# SAULT COLLEGE OF APPLIED ARTS & TECHNOLOGY

SAULT STE. MARIE, ONTARIO

# **COURSE OUTLINE**

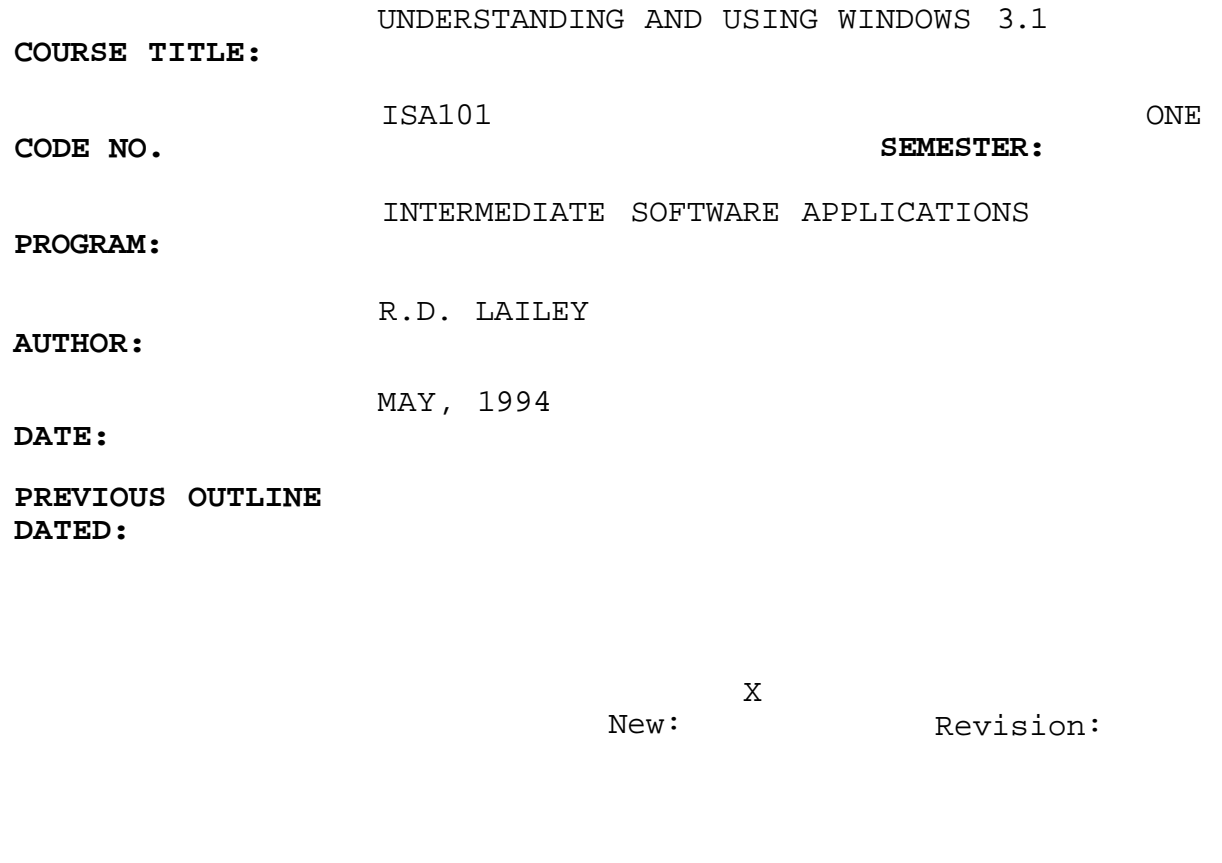

**APPROVED: DEAN, SCHOOL OF BUSINESS & HOSPITALITY** 

**DATE** 

# UNDERSTANDING & USING WINDOWS 3.1 **ISA-101**

COURSE NAME COURSE CODE

#### **PREREQUISITE(S):** NONE

## I. **PHILOSOPHY/GOALS**

This course is designed to teach the student to utilize the powerful features contained within the Microsoft Windows operation environment.

The student is expected to develop a range of skills in the utilization of Windows 3.1 features. The student is presented with detailed written explanations which focus on a specific portion of the Windows environment. These written explanations are followed by comprehensive hands-on tutorials which reinforce the concepts using realistic case studies. The course instructor will provide an explanation of technical content as well as assist with any questions which may arise.

A number of additional questions, tutorial assignments and case problems are found throughout the text. The student will be required to complete a selection of this material.

This course is intended to be covered at a pace that is suited to and controlled by the individual learner. The amount of time needed to complete the identified learning outcomes will vary.

## II. **IDENTIFIED LEARNING OUTCOMES**

In this course the student will achieve the outcomes identified below:

# (1) Essential Computer Concepts

learn to identify or explain....

- . the major components of a computer system
- . the terms used to specify the capacity and the speed of computer memory, processors, and storage
- . how data are represented by the binary number system and the ASCII code
- . the common types of network cards and network software
- . how peripheral devices are connected to a computer system
- . the basic concepts of data communications
- . the difference between systems software and applications software

## **UNDERSTANDING & USING WINDOWS 3.1**

ISA-101

COURSE NAME

# COURSE CODE

# (2) Essential Window Skills

learn how to...

- . start your computer
- . launch and exit Windows
- . use the mouse and the keyboard
- . identify the components of the Windows desktop
- . use the Windows controls
- . launch and exit applications
- . organize your screen-based desktop
- . switch tasks in a multi-tasking environment
- (3) Menus, Dialog Boxes, Toolbars, and Help learn how to....
- . use Windows menus, dialog boxes and toolbars
- . use the Print dialog box
- . launch and use the Paintbrush application
- . use the Windows Help facility
- . experiment with new Windows applications
- (4) Effective File Management

learn how to....

- . open and close the File Manager
- . format a diskette
- . make your Student Diskette containing practice files
- . change the current drive
- . identify the components of the File Manager window
- . create directories
- . change the current directory
- . move, rename and delete files

## **UNDERSTANDING & USING WINDOWS** 3.1 **ISA-101**

# (5) Using the File Manager, Microsoft Write and the Print **Manager**

learn how to....

- . copy files
- . make a diskette backup
- . use wildcards to search for files
- . create, edit, save and print a memo using the Microsoft Write word processor
- . use the Print Manager to control the print gueue
- . find out the options for hard disk backup
- . protect your data from hardware failures and viruses
- (6) Windows Applications

# learn how to....

- . put the clock on the desktop
- . use the cardfile to view product information
- . use the notepad for a phone log
- . set an appointment alarm
- . use the calendar application to maintain an appointment book
- . use the calculator for currency conversions
- . use the clipboard to cut and paste between applications
- . paste special characters in your documents
- . open, close and save files
- (7) Object Linking and Embedding

learn how to....

- . create a multimedia document
- . use the sound recorder
- . embed a sound object icon into a Write document
- . modify object icons
- . link a graphic object into a Write document
- . manage links
- . edit linked or embedded objects
- . paste a graphic into a Write object
- . apply basic concepts of object linking and embedding (OLE)
- . identify client and server applications

COURSE NAME COURSE CODE

# **UNDERSTANDING & USING WINDOWS** 3.1

# **ISA-101**

```
COURSE NAME
```
# COURSE CODE

# (8) Customizing Windows

learn how to....

- . set up a left-handed mouse, select the mouse
- . tracking speed and specify the double-click speed
- . select a different colour scheme for the desktop
- . select a desktop pattern
- . select a screen saver
- . make a customized screen saver message
- . wallpaper your desktop
- . make your own desktop wallpaper
- . change the international date, time and currency formats
- . change your computer system date and time
- . record, test, play back, and save macros
- (9) Customizing Program Groups

learn how to....

- . create and delete a program group
- . rename a program group
- . create and delete program items
- . change a program-item icon
- . use an electronic mail demonstration program
- . explore multi-tasking
- (10) Using the Non-Windows Application

learn how to....

- . explain the relationship between DOS and Windows
- . use the MS-DOS prompt icon to shell out to DOS
- . use DOS commands to change the current drive, list the files on your student diskette, and run an application
- . launch a DOS application from the File Manager
- . launch a DOS program from the Program Manager
- . create a program-item icon for a DOS application
- . use the PIF Editor to create a program information file for a DOS application

# UNDERSTANDING & USING WINDOWS 3.1 **ISA-101**

COURSE NAME COURSE CODE

## III. **LEARNING ACTIVITIES**

ASSIGNMENTS - questions, tutorials and practice cases will be assigned at the end of each module

TESTS - Test 1 - learning outcomes identified in Modules 1-4

- Test 2 learning outcomes identified in Modules 5-7
- Test 3 learning outcomes identified in Modules 8-10

# IV. **METHOD OF EVALUATION**

A comprehensive bank of essay, true/false, multiple choice and fill-in-the-blanks questions are available to measure the achievement of learning outcomes in each course module.

# **Final Grade**

Grading will consist of a grade of S (Satisfactory) or U (Unsatisfactory)

## **Evaluation**

Assignments and tests are described previously. Successful completion is defined as achievement of an average score of 60% or better on assignments and tests.